## **Вход на сайт Dnevnik.ru**

Зайдите на страницу **dnevnik.ru.** В пустом поле **«Логин»**, введите свой логин, который вы придумали и ввели во время регистрации.

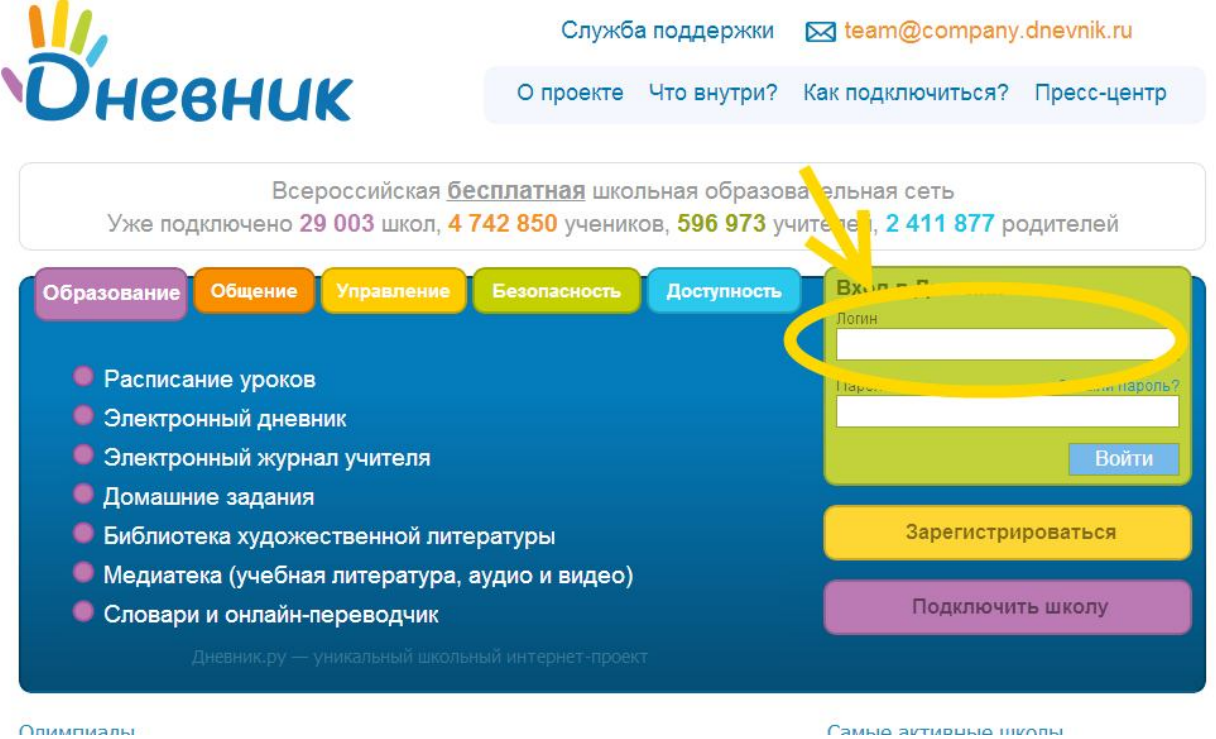

Затем введите в пустое поле **«Пароль»** ваш пароль, который так же был придуман и введен при регистрации.

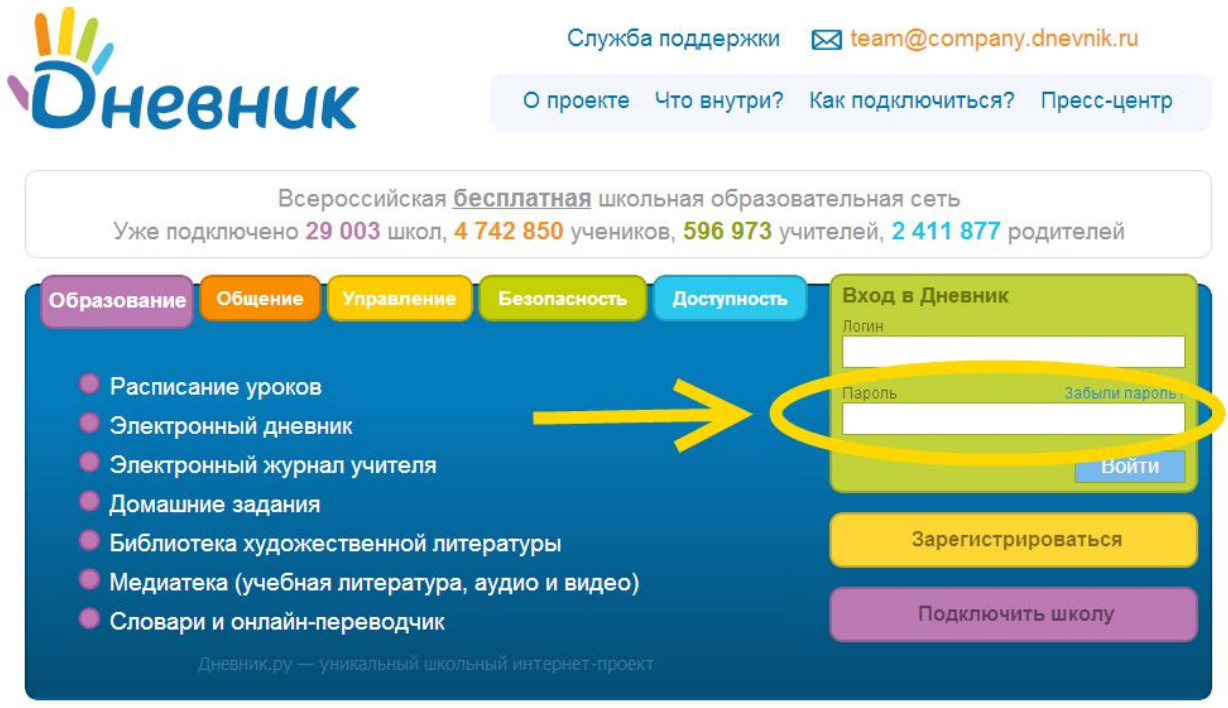

Самые активные школы

Олимпиалы

Разработано заместителем директора по ИКТ Решетиным А. В.

Теперь, когда введен логин и пароль, нажмите левой кнопкой мыши один раз по кнопке **«Войти»**.

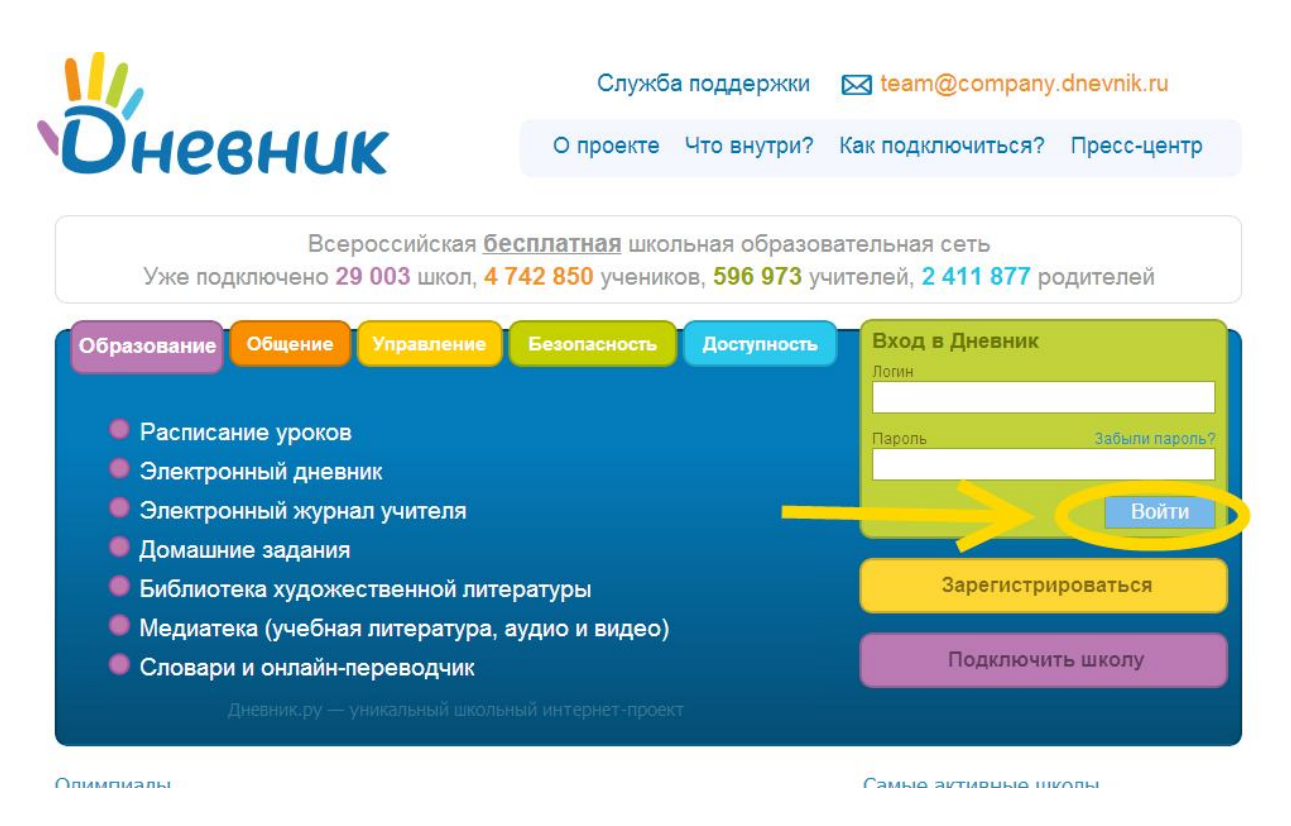

После этого вы попадете на свою страницу. В верхнем правом углу можете увидеть свои имя, отчество и фамилию.

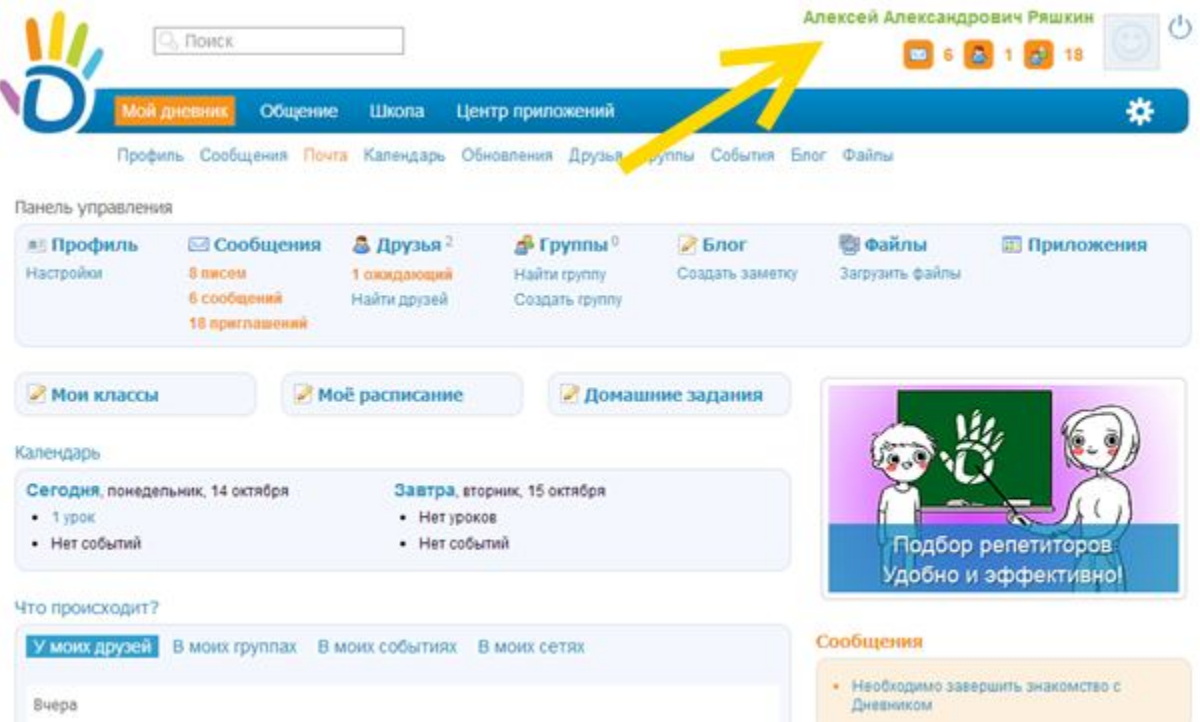

Если вы это видите, то вы все сделали верно.